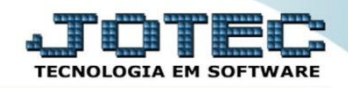

## **RELATÓRIO DE NECESSIDADE DE COMPRAS OFREDNCCO**

 *Explicação: O relatório de necessidade de compra é utilizado diariamente para as empresas que trabalham com produção, pois é através dele que toda a necessidade de compra de sua empresa é gerenciada. Nesta opção de relatório a empresa poderá gerar requisições, cotações, locais entre outras opções, delimitando a necessidade por ordens de fabricação, locais e matérias primas.*

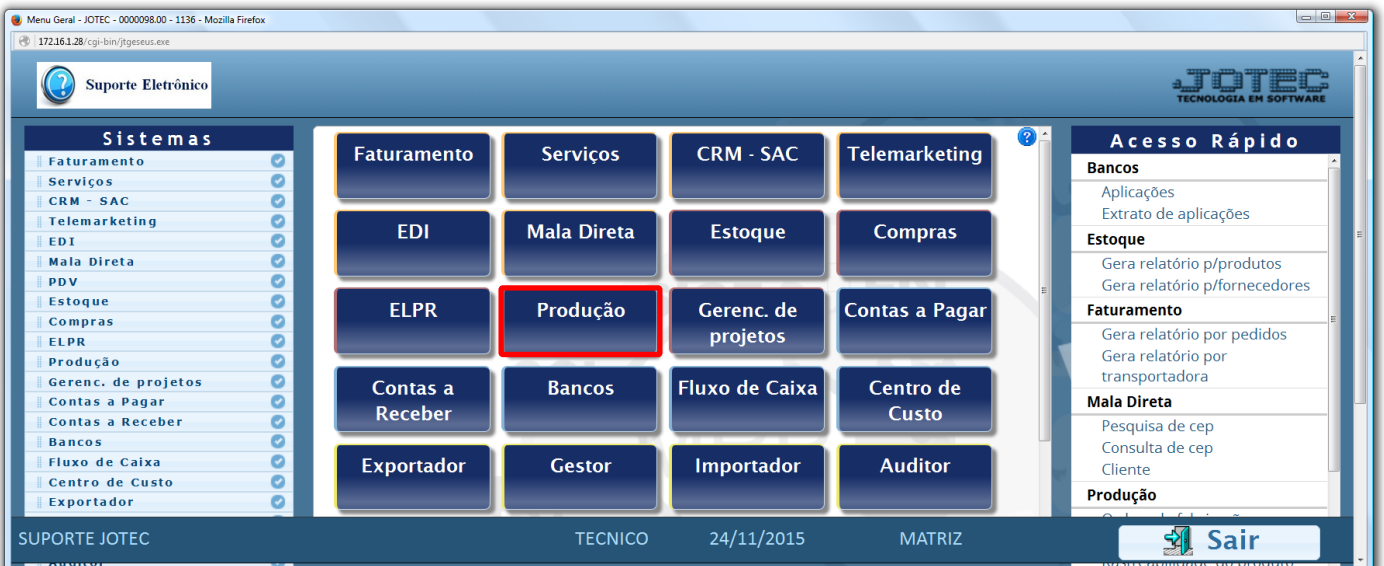

Para realizar esta rotina acesse o módulo: *Produção.*

Em seguida acesse: *Relatório > Necessidade de compras.*

| Menu do controle de fabricação - JOTEC - jtofme01 - 0000048 - Mozilla Firefox                                                                                                    |                                                                                                    |                                                                                                    |                                                                                                    |                                                                                                    |          |
|----------------------------------------------------------------------------------------------------|----------------------------------------------------------------------------------------------------|----------------------------------------------------------------------------------------------------|----------------------------------------------------------------------------------------------------|----------------------------------------------------------------------------------------------------|----------|
| 4 172.16.1.28/cgi-bin/jtofme01.exe?PROG=jotec<br><b>Suporte Eletrônico</b>                                                                                                    |                                                                                                    |                                                                                                    |                                                                                                    |                                                                                                    |          |
| <b>Sistemas</b>                                                                                                    | Arquivo Atualização Consulta                                                                                                    | Relatório                                                                                                    |                                                                                                    |                                                                                                    | PRODUÇÃO |
| O<br><b>Faturamento</b><br>ø<br><b>Serviços</b><br>$CRM - SAC$<br>o<br>Telemarketing<br>ø<br>EDI<br>Mala Direta<br><b>Estoque</b><br>Compras<br><b>ELPR</b><br>O<br>Gerenc. de projetos | Ordem de fabricação<br>Fases em andamento<br>Análise de componentes<br>Mapa de posicao de O.F.<br>O.F. por cliente<br>O.F. por produto<br>O.F. por vendedor<br>O.F. por conta de rateio<br>Apuração de O.F. x receitas | Explosão de produtos<br>Previsão movtos, futuros<br>Necessidades de compras<br>Seqüências por local<br>Inspeção final | Produtividade de máquina/homem<br>Produtos mais/menos vendidos<br>∠<br>Ordens de fabricação vencidas<br>Controle da produção por kanban | Kanban<br>Kanban por local<br>Previsão de término do kanban<br>Lotes vencidos/a vencer<br>CIL/produtos por local<br>Interrupções da produção<br>Kanban sintético<br>Etiquetas Produto/Validade<br>Análise de produto |          |
| O-Ordem de fabricação<br>Suporte eletrônico                                                                                                    |                                                                                                    |                                                                                                    | S-Rastreabilidade do produto                                                                                                    | <b>P-Produtos</b>                                                                                                    |          |
| Treinamento                                                                                                    | <b>B-Rel. Kanban</b>                                                                                                    |                                                                                                    | M-Mapa da produção                                                                                                    | <b>F-Menu Inicial</b>                                                                                                    |          |
|                                                                                                    | <b>G-Gera apontamento</b>                                                                                                    |                                                                                                    | K-Gera kanban                                                                                                    |                                                                                                    |          |
| Melhorando sua empresa                                                                                                    | L-Liberação de material kanban                                                                                                    |                                                                                                    | N-Kanban por local                                                                                                    |                                                                                                    |          |
| <b>SUPORTE JOTEC</b>                                                                                                    | <b>TECNICO</b>                                                                                                    |                                                                                                    | 24/11/2015                                                                                                    | <b>MATRIZ</b>                                                                                                    |          |

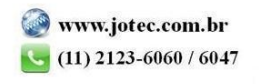

- > Será aberta a tela abaixo.
- *(1)* Informe os campos que serão utilizados como base para gerar a necessidade de compras, que poderá ser com base em: *Ordem de fabricação, Produto de entrada (mat.prima), Subordinado, Grupo produto / subordinado, Data da OF ou Data prevista início da OF.*
- *(2)* Selecione as flags de opções a serem consideradas conforme as explicações abaixo.

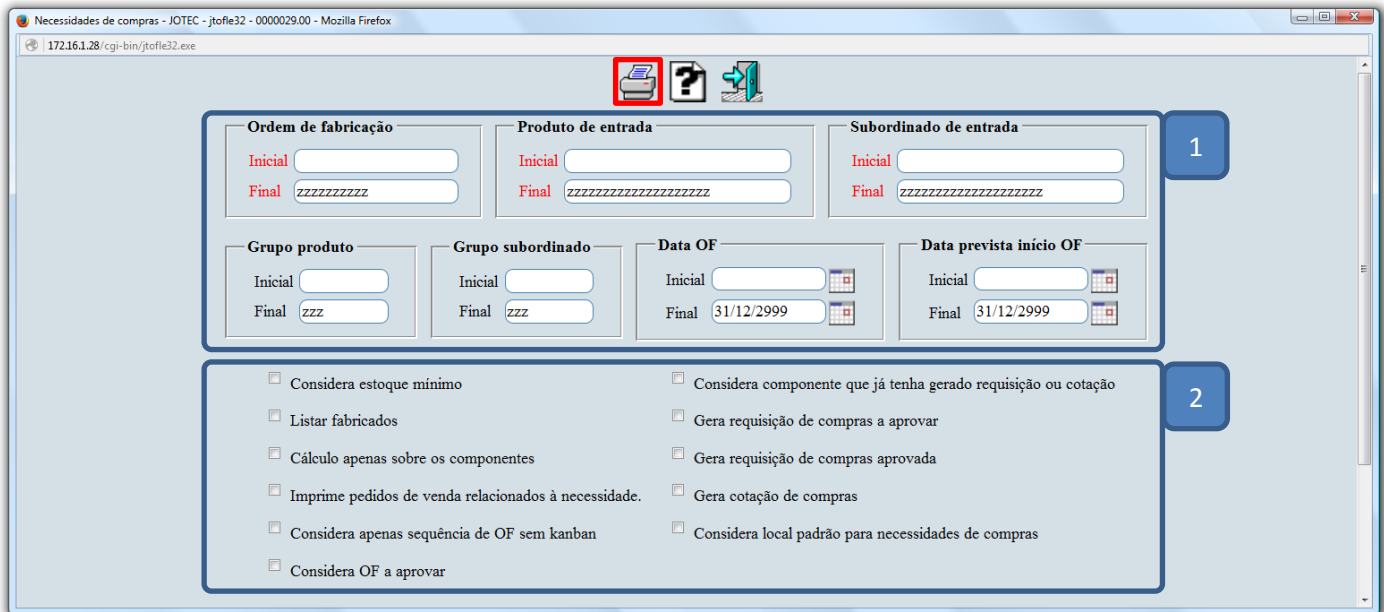

## **Explicação:**

- **Considera est.mínimo e qtd.mín.:** Selecionada esta opção, considerará campos "Estoque mínimo" e "Quant.mínima compra" do cad. produto, com as seguintes características:
	- Se estoque mínimo maior que quant.mínima de compra: soma o estoque mínimo na quant. a comprar.
	- Se estoque mínimo menor que quant.mínima de compra: move quant.mínima para quant.a comprar. *(Esta opção ficará desabilitada quando selecionado a opção "considerar componentes").*
- **Listar fabricados**: Selecionada esta opção, serão listados também os produtos a fabricar (não são matéria prima).
- **Cálculo apenas sobre os componentes:** Habilitada esta opção, considerará para o cálculo somente os componentes envolvidos na fabricação da(s) OF(s), desprezando os demais dados (estq atual, res.venda, res.produção, compra / produção em andamento, estq mín. e mín. compra).
- **Imprime pedidos de venda relacionados a necessidade:** Marcando esta opção, serão listados os pedidos de venda pendentes relacionados a O.F, quando gerada a partir do item de venda.
- **Considera apenas sequência de O.F sem Kanban:** Marcando esta opção serão consideradas apenas O.Fs que ainda não geraram kanban.
- **Considera O.F a aprovar:** Marcando esta opção as O.Fs ainda a aprovar serão consideradas.
- **Considera componente que já tenha gerado requisição ou cotação:** Marcando esta opção, mesmo que os componentes que já possuam requisição ou cotação serão considerados.
- **Gera requisição de compras a aprovar:** Marcar esta opção para que sejam geradas requisições com status a aprovar.
- **Gera requisição de compras aprovada:** Marcar esta opção para que sejam geradas requisições com status aprovada.
- **Gera cotação de compras:** Gera cotações para fornecedor padrão ou último fornecedor, não considerando a quantidade do produto em estoque.
- **Considera local padrão para necessidades de compras:** Marcando esta opção o cálculo será efetuado considerando apenas a quantidade dos componentes a ser utilizada na O.F, subtraindo a disponibilidade no local padrão. Não considera sequência de OF com Kanban.
- Após selecionar as opções desejadas clique no ícone da *"Impressora"* para emitir o relatório.

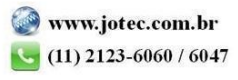

2015/06